## CREATING INDYREADS PUBLIC LISTS

- Log in to indyreads (if you are creating a shared list that others will be updating, we suggest using a generic email address. You may even set one up for lists such as indyreads@nameofcouncil.nsw.gov.au )
- Select the catalogue record for the title that will be the first item on the list
- Click on the clipboard shown (next to the heart)

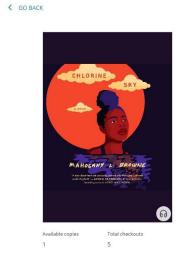

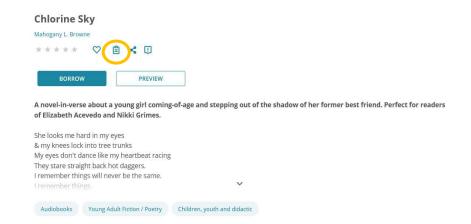

- Add to an existing list (if you have one) or create a new list
- If you select a **New List** you will see something like the screenshot on the left
- Make sure you select Public list and enter the name and a description. Once you have given the list a name you can add it (so it is public).

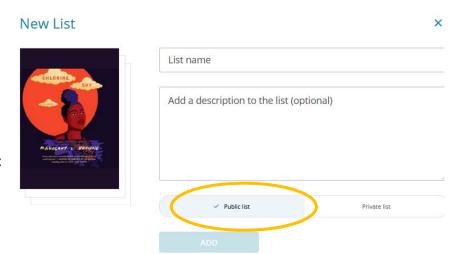

- You can edit the name and description of existing lists by clicking on the pencil shown in the screenshot on the left.
- Find the URL for your public list by selecting the three dots in the left-hand corner of your list and choosing **Share**.
  This copies the link to your clipboard, copy and paste to share

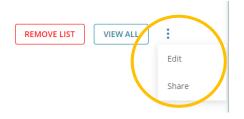

## **Edit List**

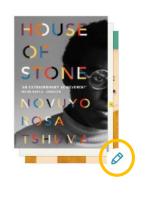

• Happy List Making!